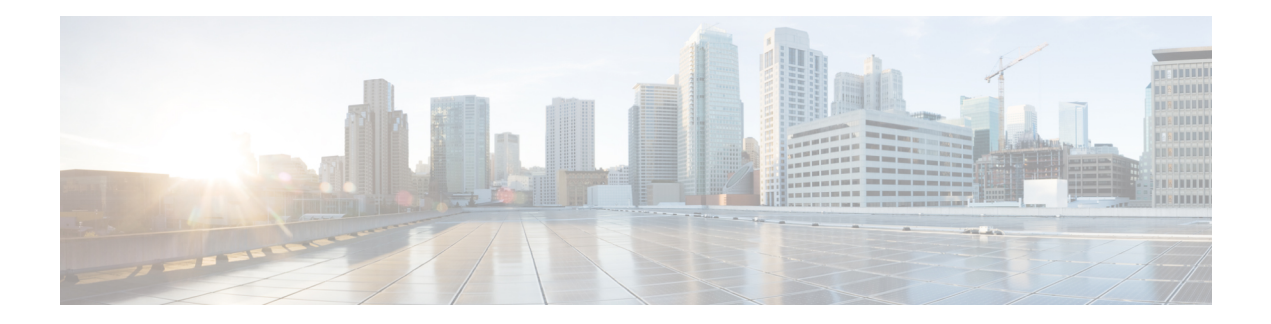

# **Currency\_with\_Confirm**

The Currency With Confirm voice element captures from the caller a currency amount in dollars and cents, and presents a confirmation menu allowing the caller to either accept their entry or re-enter the currency value. The currency amount can be entered using the keypad or spoken. The captured value will be stored in element data as a decimal value (without the \$ character).

There are several different formats for speaking a currency amount or entering it through the keypad. Voice browsers may use different grammars and therefore accept different utterances. However, the spoken formats listed below should result in the same behavior for all supported browsers. The tables below list each input and the value that is stored in element data as a result. If some data is left out, the system assumes a default value for the missing information.

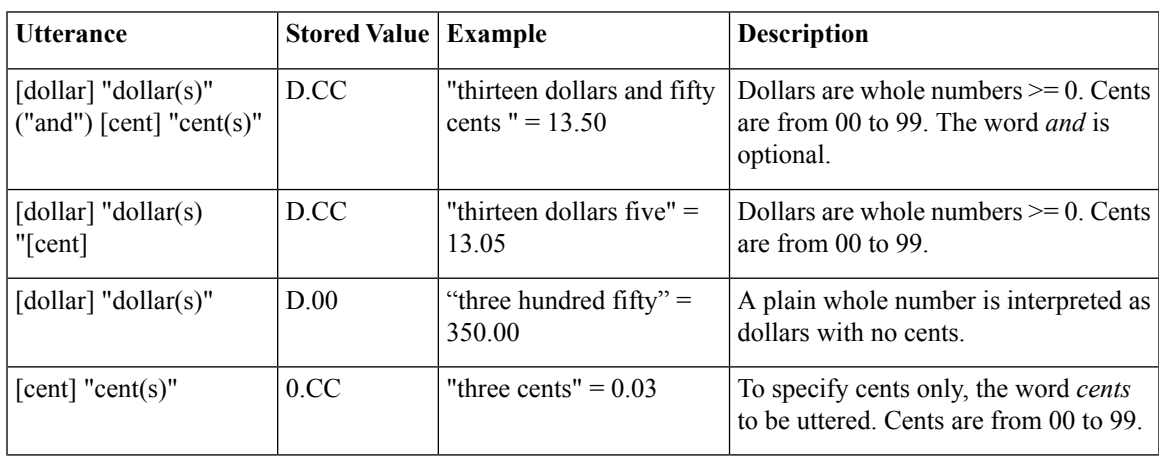

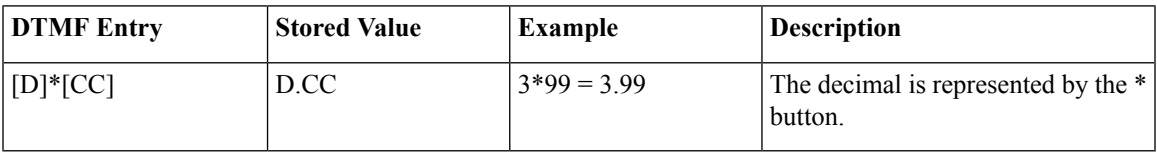

There are other formats that are possible, particularly when entering via DTMF and inputting incomplete amounts. These inputs may yield differing results on various voice browsers. The returned variable will always be a decimal value with the appropriate number of padded zeros if applicable.

• [Settings,](#page-1-0) on page 2

- [Element](#page-2-0) Data, on page 3
- Exit [States,](#page-3-0) on page 4
- Audio [Groups,](#page-3-1) on page 4
- Folder and Class [Information,](#page-4-0) on page 5
- [Events,](#page-5-0) on page 6

## <span id="page-1-0"></span>**Settings**

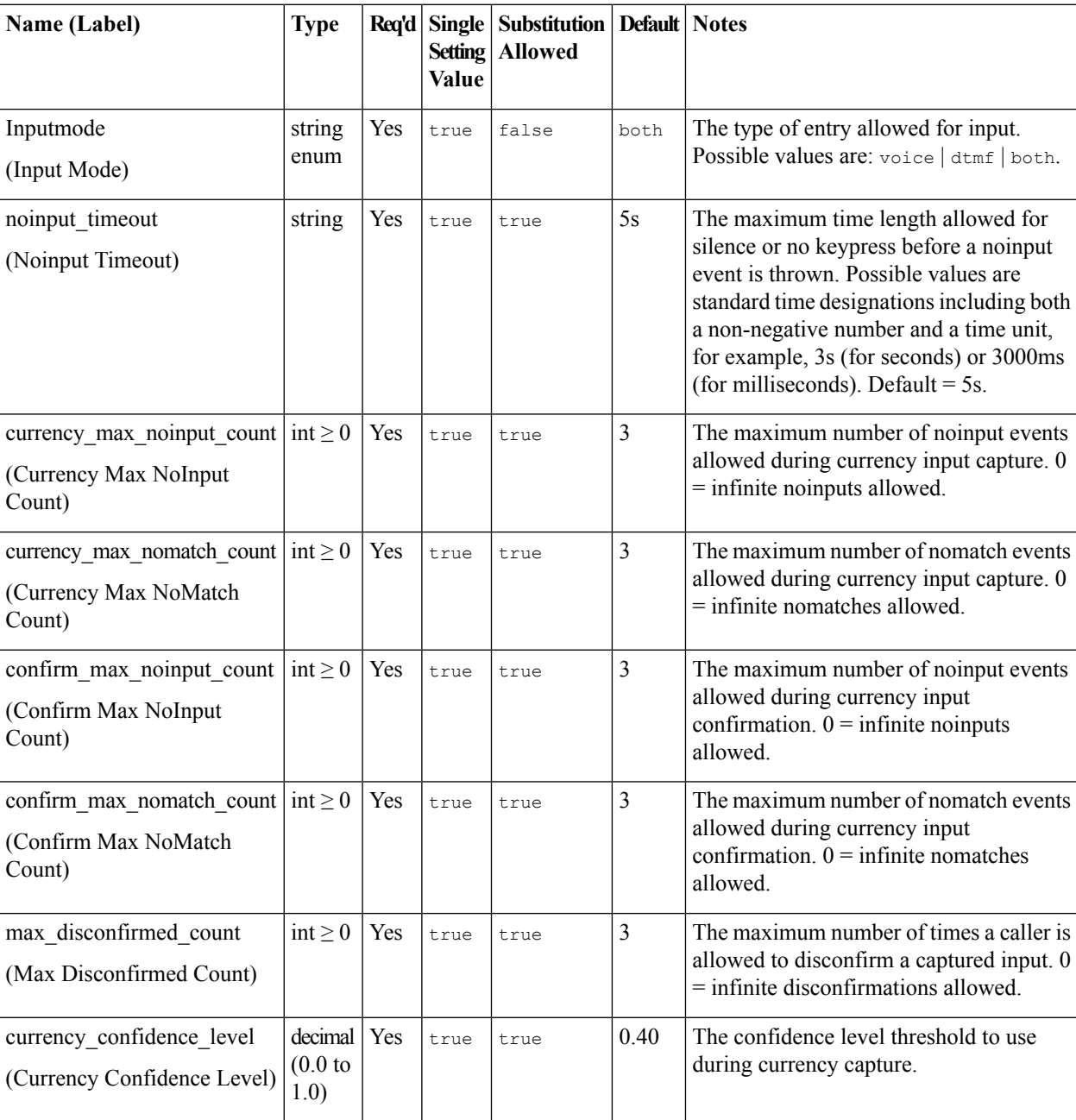

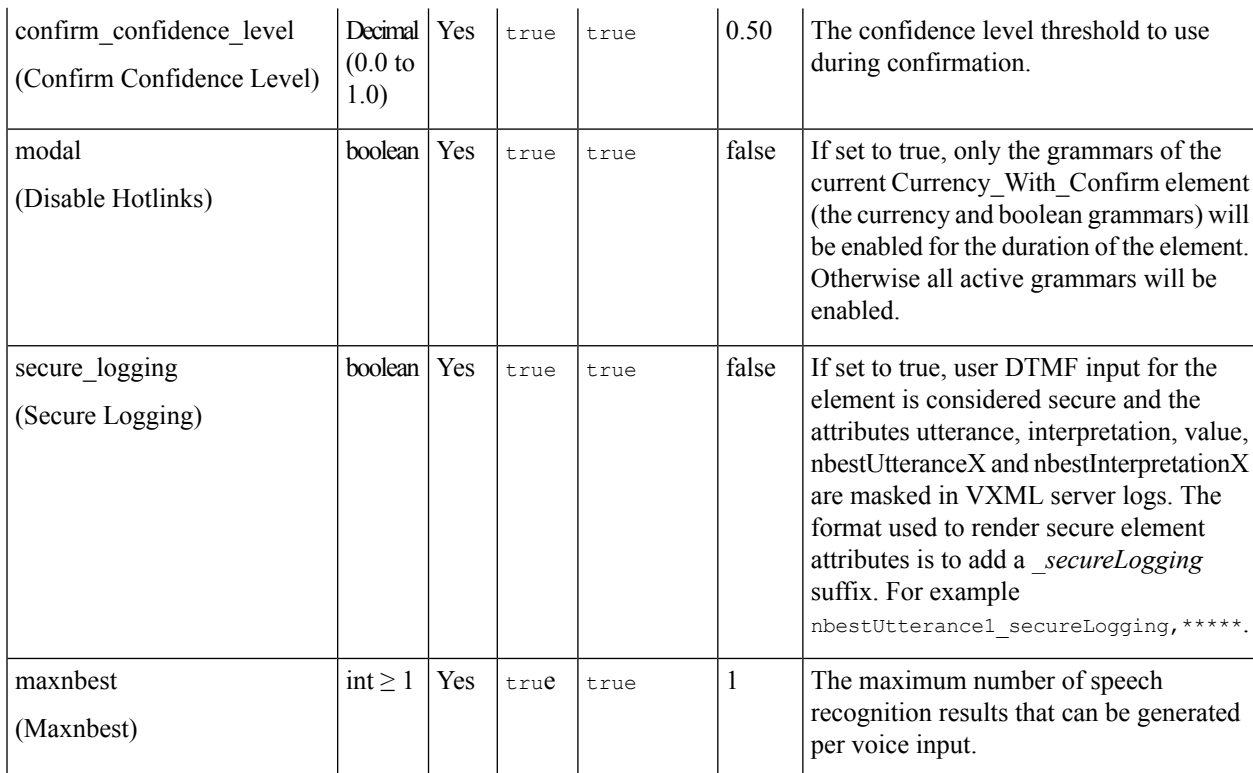

### <span id="page-2-0"></span>**Element Data**

 $\mathbf l$ 

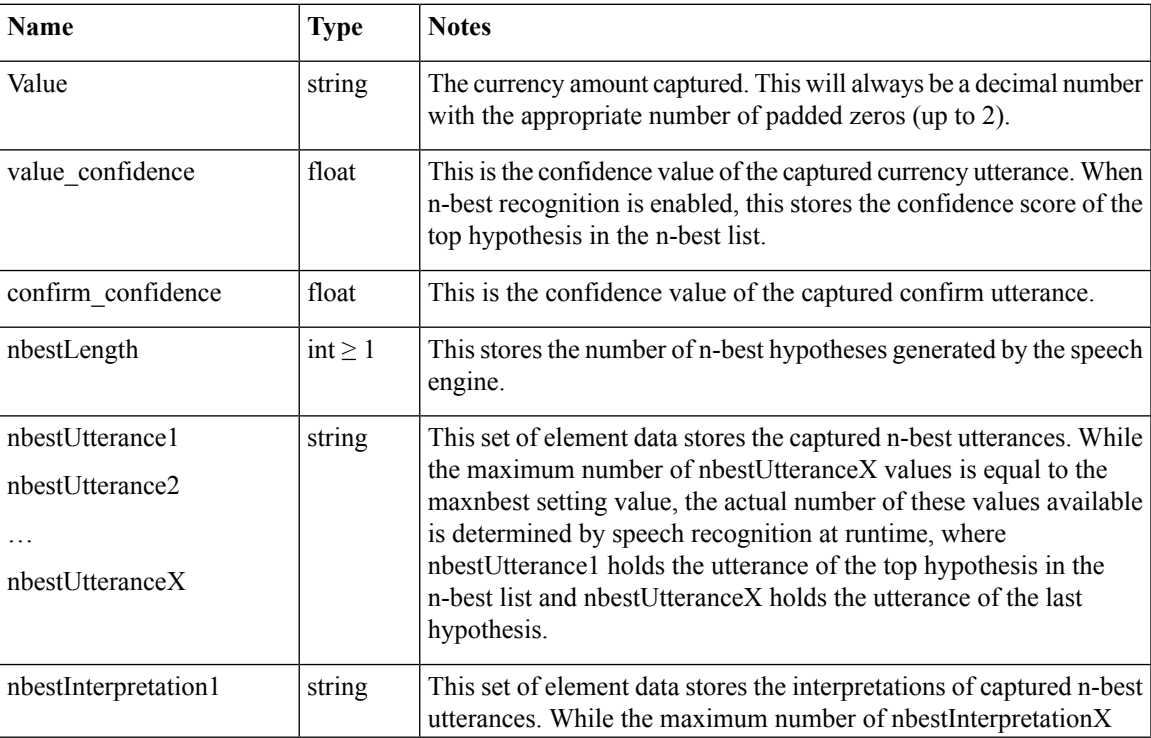

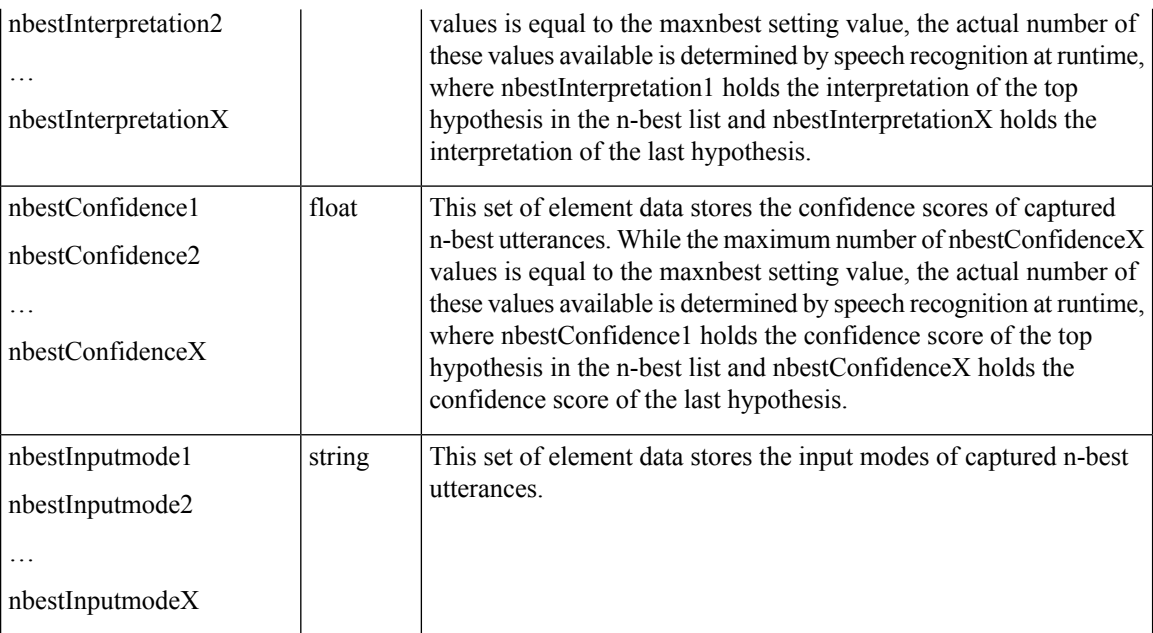

## <span id="page-3-0"></span>**Exit States**

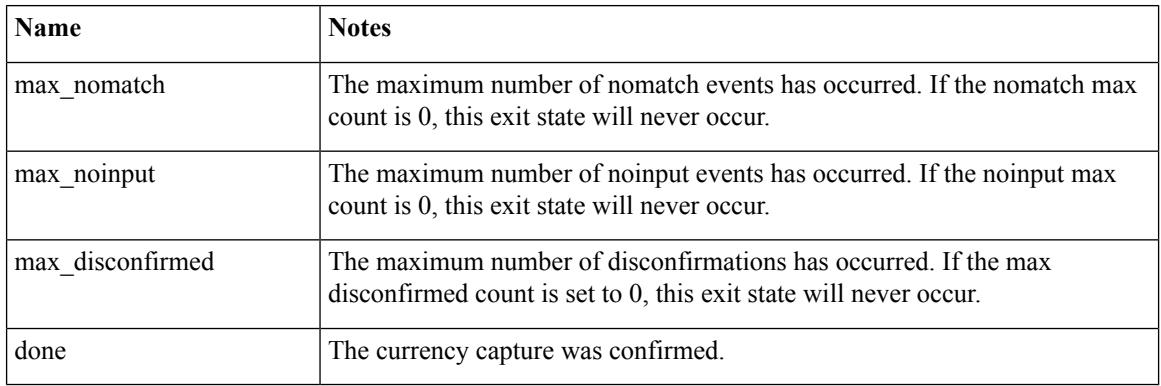

### <span id="page-3-1"></span>**Audio Groups**

#### **Currency Capture**

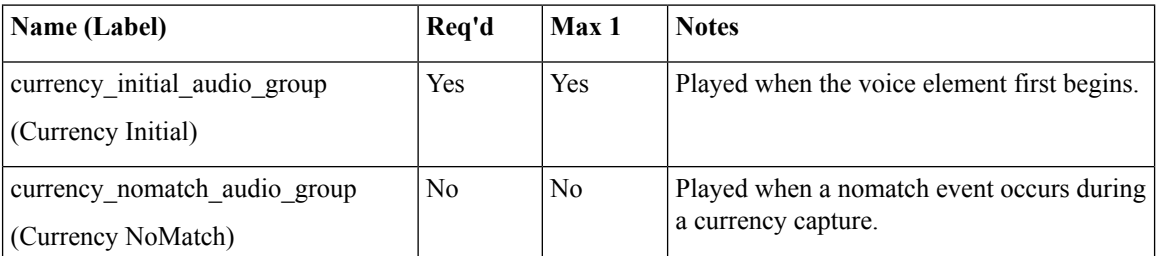

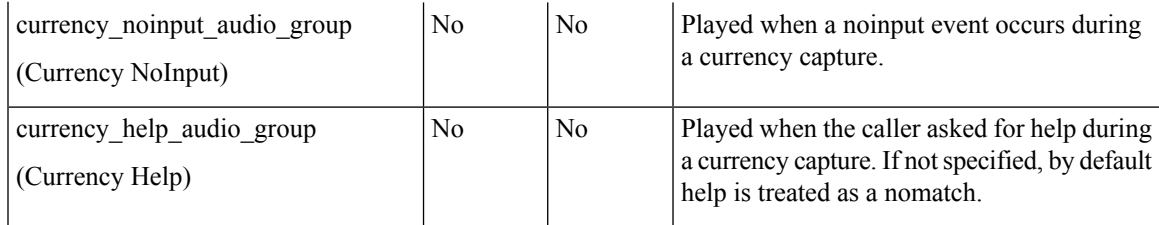

### **Currency Confirm**

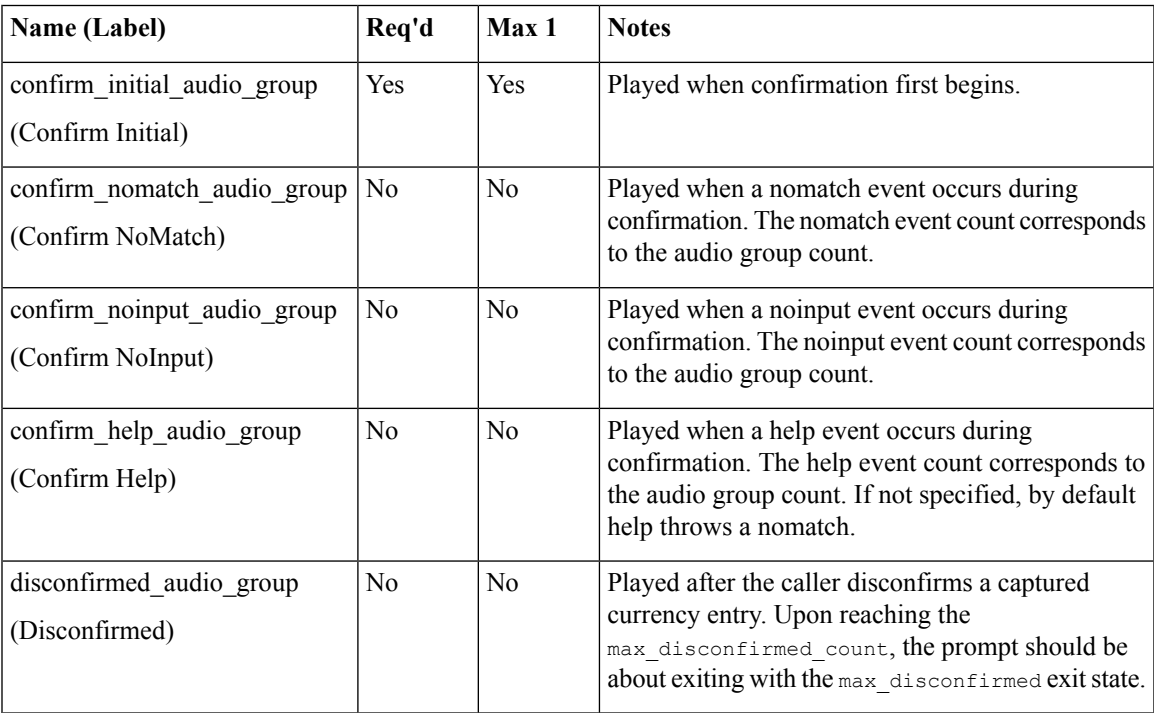

### <span id="page-4-0"></span>**End**

I

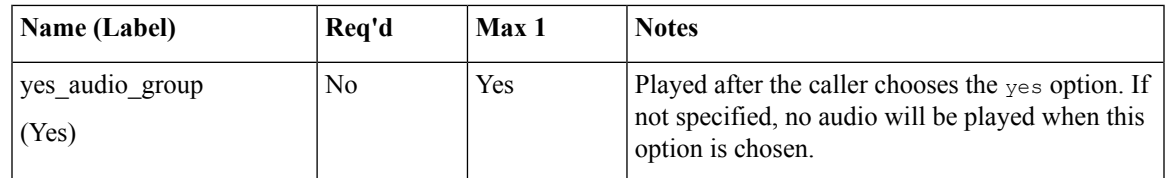

## **Folder and Class Information**

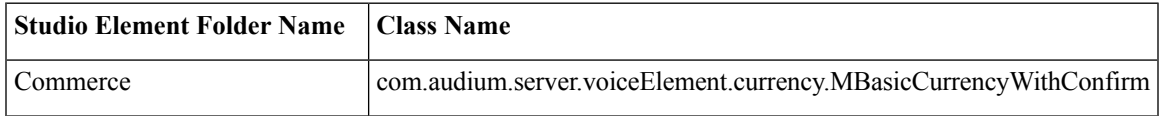

I

### <span id="page-5-0"></span>**Events**

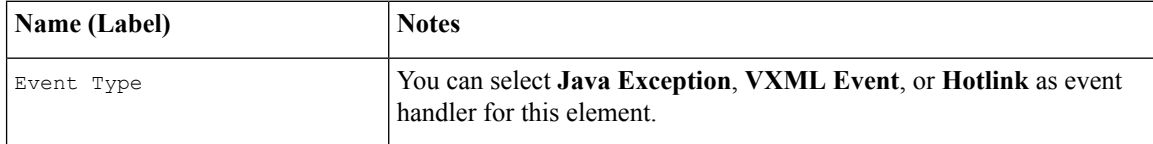